# Úvod do shlukování v matlabu

R. Kessl

## CS CAS, 2. March 2009

Robert Kessl (ČVUT FEL) [Shlukování \(clustering\)](#page-20-0) 2. March 2009 1/21

4 D F

<span id="page-0-0"></span>**Department of Computer Science**

 $QQQ$ 

э

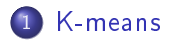

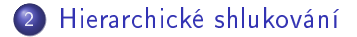

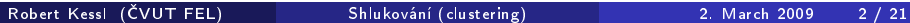

4 0 8

É

<span id="page-1-0"></span> $\mathbf{B}\mathcal{O}$ 

# K-means – Jak funguje ?

Mějme body  $x_i \in R^n$  a číslo k určující počet shluků.

- $\textcolor{blue}\bullet$  Vytvoř počáteční centroidy  $c_i.$
- $\bullet$  Pro každý bod  $x_i$  spočítej *příslušnost* bodu ke clusteru  $c_i.$
- <span id="page-2-0"></span> $\bullet$  přepočítej polohu každého centroidu  $c_i.$
- $\Rightarrow$  probíhá iterativně: postupně se upravují centroidy.

- $\bullet$  v matlabu fce [IDX, C]=kmeans(data, počet shluků) (další parametry viz. help)
- <sup>2</sup> podstatné parametry: data, počet shluků, měřítko vzdálenosti.

Zkusme si udělat shluky na datech fisheriris.

```
load fisheriris:
[measIDs, measC] = kmeans (meas, 2);gplotmatrix ( meas , meas , measIDs ) ;
silhouette (meas, measIDs);
```
**Department of Computer Science**

 $\Omega$ 

# K-means - funkce silhouette

- $\bullet$  pro bod  $x_i$  udává  $c_i$  číslo shluku do kterého  $x_i$  patří
- $\bullet$  z matematického pohledu je funkce Silhouette(x) měřítko příslušnosti bodu x do clusteru
- $\bullet$  počítá se z příslušnosti  $x_i$  do všech clusterů

# K-means - funkce silhouette

- **•** funkce silhouette v *matlabu* ukáže jak moc patří jednotlivé body do shluk·.
- o silhouette(data, shluky)
- o zobrazuje se každý bod v datech a jeho silhouette hodnota
- čím větší hodnota tím víc patří bod ke shluku.
- body jsou seřazeny podle shluků a potom podle hodnoty funkce silhouette
- zkuste změnit vykreslit silhouette pro různý počet shluků.

# K-means - funcke silhouette

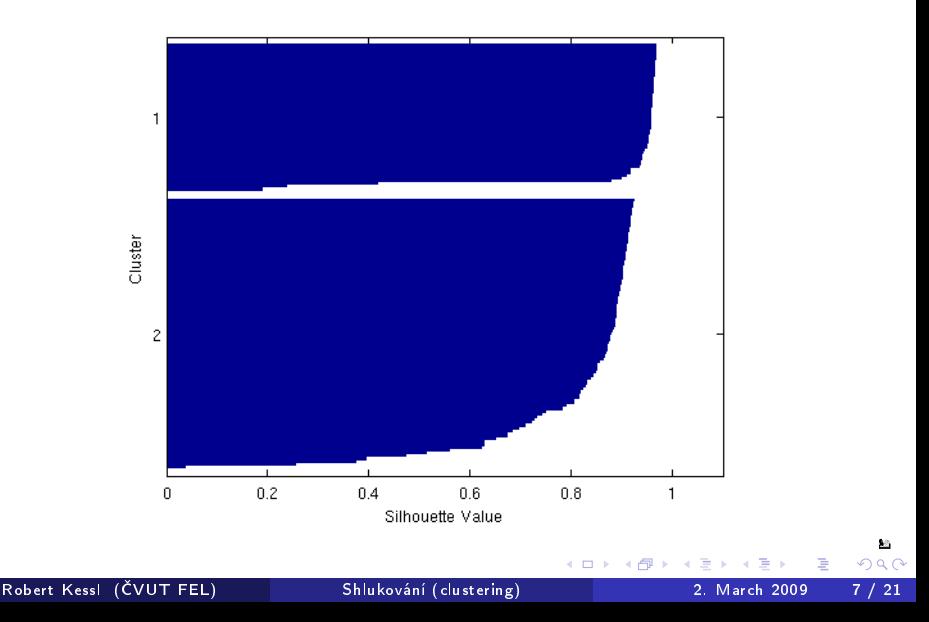

K-means - zobrazení dat ve 3D

• zkusme vizualizovat data, rozdělená na dva shluky

```
ptsymb = \{ 'bs' , 'r^* , 'md' , 'go' , 'c+' \};
for i = 1.2clust = find (measIDs==i);
      p | \text{ot } 3 (meas (clust, 1), meas (clust, 2), meas (clust, 3), ptsymb {i});
      hold on
end
p | o t 3 ( meas C ( : , 1 ) , meas C ( : , 2 ) , meas C ( : , 3 ) , ' ko ' , ' Marker Size ' , 14 , ' ←
      LineWidth | 2 ).
p | \texttt{ot3} (\texttt{measC} (: , 1) , \texttt{measC} (: , 2) , \texttt{measC} (: , 3) , \texttt{~kx}^+ , \texttt{~+} Marker Size \texttt{~+} , 14 ,
      LineWidth, 2);
view (-137, 10);
grid on
```
Robert Kessl (ČVUT FEL) [Shlukování \(clustering\)](#page-0-0) 2. March 2009 8 / 21

# K-means - zobrazení dat ve 3D

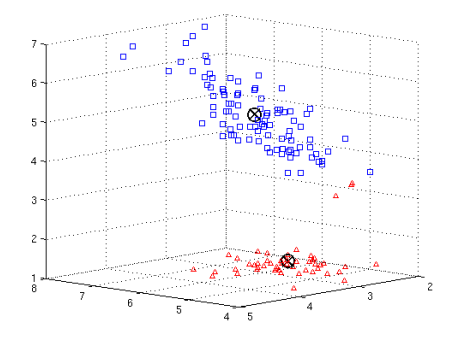

Robert Kessl (ČVUT FEL) [Shlukování \(clustering\)](#page-0-0) 2. March 2009 9/21

4 D F

э

**Department of Computer Science**

 $QQ$ 

# K-means - další parametry shlukování

- **•** parametr 'display' specifikuje co se má během výpočtu vypisovat, zkuste zadat hodnotu iter
- Volba počtu iterací, tedy kolikráte se spustí kmeans s různými počátečními nastaveními centroidů: 'replicates', 5, 'display', 'final'. Ze všech pokusů se vybere ten nejlepší. (zkuste si)
- · Volba počátečních centroidů: 'start' (zkuste si doma)
- změna měřítka vzdálenosti: 'dist', zkuste třeba 'cos'

```
[measIDs, measC] = kmeans (meas, 2, 'display' ' final', '~-replicates<sup>'</sup>, 5);
[measIDs , measC] = kmeans (meas , 3 , 'display' , 'final', 'replicates<sup>'</sup>, 5);
[measIDs, measC]=kmeans (meas, 3, 'display', 'final', '~-replicates' = 5 'dist' 'cos');
silhouette (meas, measIDs);
```
**Department of Computer Science**

 $\Omega$ 

# K-means - další parametry shlukování

<span id="page-10-0"></span>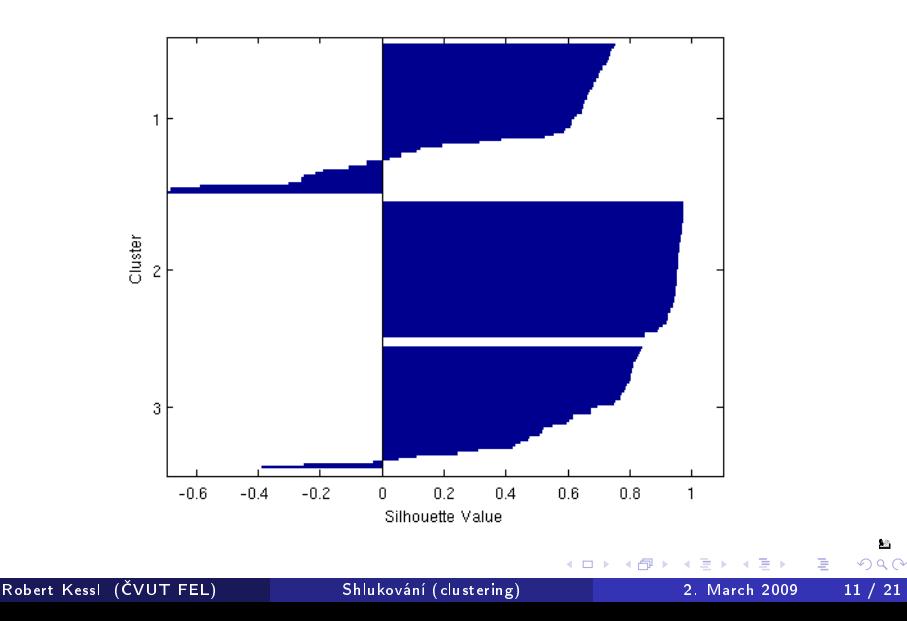

# K-means - srovnání hodnot silhouette

```
[\text{meas} \text{IBs}, \text{meas} \text{C}] = \text{kmeans} (\text{meas}, 2 \cdot \text{dist}^+, \text{sgewclidean}^+),[silh1] = silhouette (meas, measIBs, 'squeuclidean') ;
```

```
[measIDs, measC] = kmeans (meas, 3, 'replicates', 5, 'dist'] \leftrightarrows q e u c l i d e a n ' );
[silh2] = silhouette (meas, measIBs, 'sgeuclidean');
```

```
[measIDs, measC] = kmeans (meas, 3, 'dist', 'sqeuclidean'),[silh3] = silhouette (meas, measIBs, 'sgeuclidean') ;
```

```
[measIDs, measC] = kmeans (meas, 3, 'dist', 'cos'),[silh4] = silhouette (meas, measIBs, 'cos'),
```
[mean(silh1) mean(silh2) mean(silh3) mean(silh4)]

Jaký je rozdíl ve vytvořených shluknutí? silh1=0.8504 silh2=0.7357 silh3=0.7357 [si](#page-10-0)[lh](#page-12-0)[4](#page-10-0)[=](#page-11-0)[0](#page-12-0)[.7](#page-1-0)[4](#page-13-0)[9](#page-14-0)[1](#page-1-0)

Robert Kessl (ČVUT FEL) [Shlukování \(clustering\)](#page-0-0) 2. March 2009 12 / 21

<span id="page-11-0"></span>**Department of Computer Science**

# Rozdíl mezi velikostí listů

```
[measIDs, measC] = kmeans (meas, 3, 'dist', 'cos'),lnsymb = { ^{\dagger}b−', ^{\dagger}r−', ^{\dagger}m−' };
names = \{ 'SL' \quad 'SW' \quad 'PL' \quad 'PW' \}meas0 = meas / repmat (sqrt (sum (meas \hat{ } 2, 2) ), 1, 4 );
ymin = min(min(meas0));
\text{ymax} = \text{max}(\text{max}(\text{meas}0));
for i = 1:3\texttt{subplot}(1,3, i); \texttt{plot}(\texttt{meas0}(\texttt{measIDs==i},))', lnsymb\{i\});
      hold on, plot(measc(i, )'; k-', 'LineWidth', 2), hold off;
      title (\text{sprintf}('Cluster \%d', i));set (gca, 'Xlim ', [ 9 4 1], 'XTick ', 1 4, 'XTick Label ', names, 'YLim '←
            , [ ymin ymax ] )
end
```
<span id="page-12-0"></span>**Department of Computer Science**

# Rozdíl mezi velikostí listů

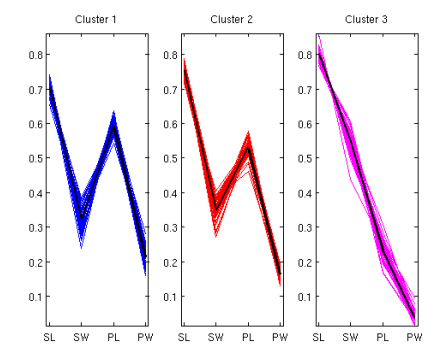

Robert Kessl (ČVUT FEL) [Shlukování \(clustering\)](#page-0-0) 2. March 2009 14 / 21

4 D F

×

≃

Þ

<span id="page-13-0"></span>**Department of Computer Science**

- Jak probíhá shlukování ?
	- **Pro hierarchické shlukování potřebuji znát jejich** podobnost/vzdálenost.
	- 2 Pro spočítání matice vzdáleností (každý-s-každým)  $\Rightarrow$  funkce pdist.  $O(n^2)$ .
	- $\bullet$  Shluknutí objektů do binárního stromu  $\Rightarrow$  funkce linkage
	- cophenetická korelace: určuje jak moc je dendrogram shodný se skutečnými vzdálenostmi. Čím větší číslo, tím lépe.
	- $\bullet$  Visualizace: dendrogram  $\Rightarrow$  funkce dendrogram

```
measPdist = pdist(meas, 'euclidean');
measTree = 1inkage(measPdist, 'average');
[h, nodes] = dendrogram(measTree, 0);set (gca ' Tick Dir ' 'out ' ' Tick Length ' , [ 002 0] , ' X Tick Label ' [] ) ;
cophenet ( measTree , measPdist )
                                                                                    Department of Computer Science
                                                      キロメ メ御き メミメ メミメ
                                                                                 QQэ
```
# Hierarchické shlukování

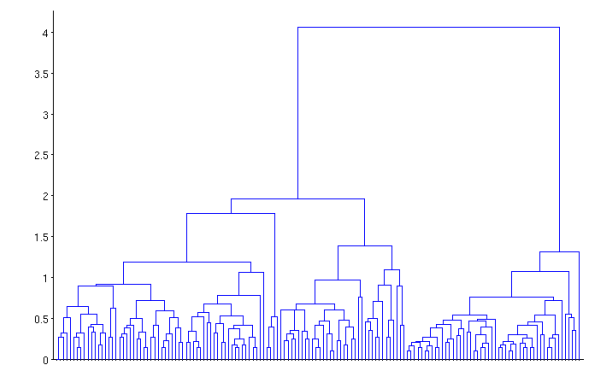

 $\leftarrow$ 

э

**Department of Computer Science**

 $QQ$ 

# Hierarchické shlukování - pomocí cos vzdálenosti

```
measPdistCos = pdist(meas, 'cosine'),
measTreeCos = linkage(measPdistCos, 'average'),cophenet ( measTreeCos , measPdistCos )
[h, nodes] = dendrogram(measTreeCos, 0);set (gca ' Tick Dir' 'out' ' Tick Length' [002 0], ' X Tick Label' [] );
[h, nodes] = dendrogram(clustTreeCos, 12);
[sum(ismember (nodes, [11 12 9 10])) \sum sum(ismember (nodes, [6 7 8])) \leftrightarrowsum ( is member (nodes, [1 2 4 3])) sum (nodes == 5) ]
```
# Hierarchické shlukování - pomocí cos vzdálenosti

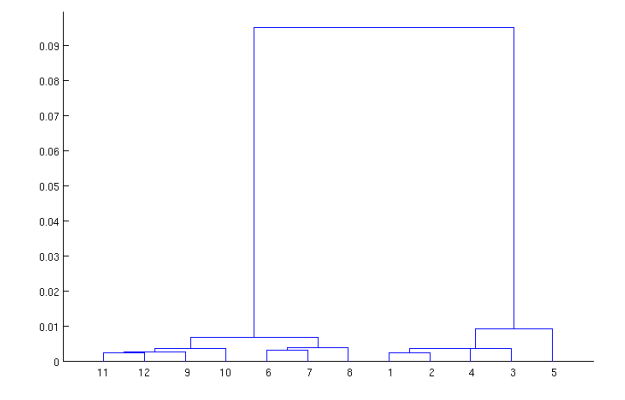

Cophenetický koeficient korelace: 0.9360

Robert Kessl (ČVUT FEL) [Shlukování \(clustering\)](#page-0-0) 2. March 2009 18 / 21

**Department of Computer Science**

 $\Omega$ 

# Hierarchické shlukování – zobrazení shluků

- · modrý a růžový shluk leží blízko u sebe
- zelený shluk je dobře separovný od ostatních shluků

```
hidx = cluster (measTreeCos, 'criterion', 'distance', 'cutoff', 006);
for i = 1.5clust = find (hidx == i);
     p | \text{ot } 3 (meas (clust, 1), meas (clust, 2), meas (clust, 3), ptsymb {i});
     hold on
end
hold off
x | a b e l ( ' S e p a l Length ' ) ; y | a b e l ( ' S e p a l Width ' ) ; z l a b e l ( ' P e t a l ←
     Length ' );
view (-137, 10);
grid on
```
# Hierarchické shlukování - zobrazení shluků

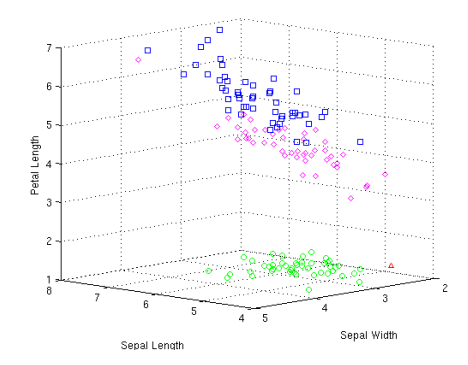

Robert Kessl (ČVUT FEL) [Shlukování \(clustering\)](#page-0-0) 2. March 2009 20 / 21

∢⊡

**Department of Computer Science**

 $Q \cap$ 

### Hierarchické shlukování Hierarchické shlukování – single linkage

```
eucD = pdist (meas, 'euclidean'),
clusterreesng = linkage (eucD 'single').[h, nodes] = dendrogram(clustTreeSng, 0);set (gca, 'TickDir', 'out', 'TickLength', [002 0], 'XTickLabel', []);
```
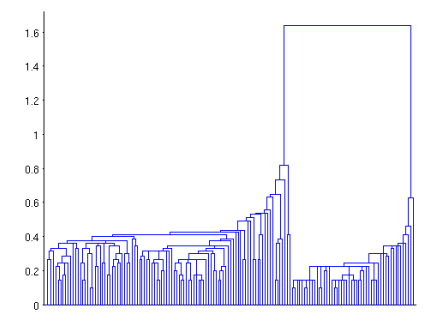

Cophenetický koeficient korelace: 0.8639

Robert Kessl (ČVUT FEL) [Shlukování \(clustering\)](#page-0-0) 2. March 2009 21 / 21

**Department of Computer Science**

<span id="page-20-0"></span> $\Omega$